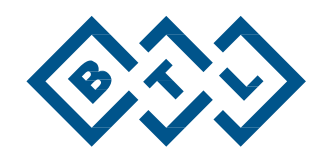

# **BTL-08 HOLTER**

FELHASZNÁLÓI KÉZIKÖNYV

# AZ ELSŐ HASZNÁLAT ELŐTT

Tisztelt Ügyfelünk!

Köszönjük, hogy a BTL technológia megvásárlása mellett döntött. A BTL-nél mindannyian sok sikert kívánunk Önnek az új készülékhez. Büszkék vagyunk arra, hogy ügyfeleink igényeire a lehető legérzékenyebben reagálunk. Mindig szívesen vesszük az Önök javaslatait és észrevételeit, mivel hiszünk abban, hogy ügyfeleinkkel szemben fennálló kapcsolat a későbbi termékcsaládunkra rendkívül fontos hatással van.

Bár azt szeretnénk, ha Ön nyomban elkezdené használni új készülékét, ám jobb lenne, hogy a rendszer üzemeltetési sajátságainak teljes megértése céljából előbb gondosan olvassa el ezt a kézikönyvet.

A BTL termékekkel és szolgáltatásokkal kapcsolatos legfrissebb információkért keresse fel vállalati weboldalunkat [a http://www.btlnet.com](http://www.btlnet.com/) címen.

BTL Industries, Ltd.

# **TARTALOMJEGYZÉK**

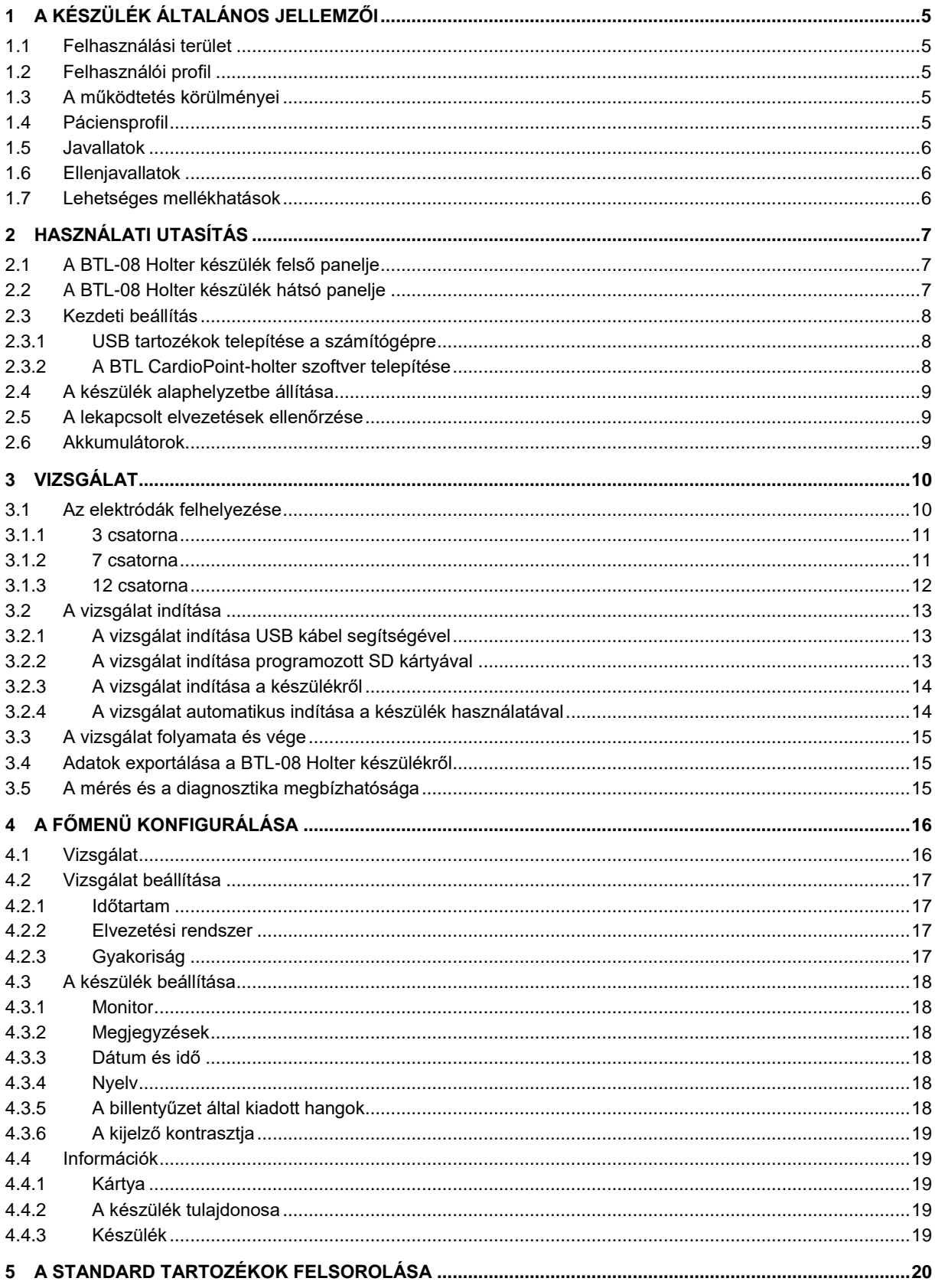

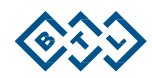

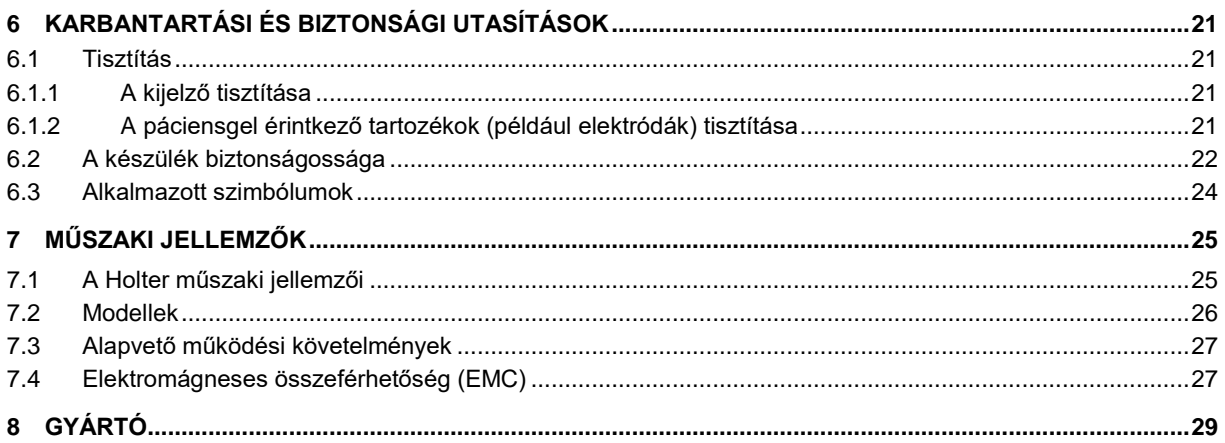

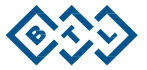

# <span id="page-4-0"></span>**1 A KÉSZÜLÉK ÁLTALÁNOS JELLEMZŐI**

A **BTL-08 Holter** készülék egy fejlett EKG-elektrokardiogram rekorder. Elsősorban a szívritmus-zavarral - például erős szívdobogás, ájulás, vagy ideiglenes eszméletvesztés - esetlegesen összefüggő tünetektől szenvedő páciensek számára készült. Klinikai javallatok közé a szívritmus-zavar elleni kezelés hatékonyságának értékelése, szívizom-ishaemia felvétele és kimutatása, a pacemaker működésének igazolása és így tovább is beletartozik.

A **BTL-08 Holter** készülék a páciens testére viszonylag hosszabb ideig - általában 24-48 órán át - rögzített elektródok használatával veszi fel az emberi szív elektromos aktivitását. Ezután az adatokat összeegyeztetik az adott időszak alatt a páciens által végzett tevékenységekkel. Az összehasonlítás és az elemzés elősegíti a pontosabb diagnózis felállítását.

A **BTL-08 Holter készülék**kel idejében végzett vizsgálattal a standard EKG vizsgálati eljárásokkal egyébként nem kimutatható súlyos szívelégtelenségek (szívritmuszavar, EKG-görbe alakja) azonosíthatók. A készülék a páciens normális aktivitásainak hosszú időtartamú felvételére lett tervezve, használatának nincsenek ismert ellenjavallatai, és elősegít az ambuláns felvételt és az olyan pácienseken végzett felvételt, akiknek állapota nem teszi lehetővé a stressz-elektrokardiogramm vizsgálatot.

A **BTL-08 Holter** készülék áll egy digitális felvevőből (rekorder, a Holter monitor), pácienskábelekből, öntapadó elektródákból és a későbbi elemzéshez és a felvételek archiválásához szükséges szoftverrel ellátott számítógépes munkaállomásból.

A **BTL-08 Holter** készülék a BTL CardioPoint-Holter szoftverrel együtt lehetővé teszi a részletes elemzést, diagnosztizálását és az EKG-görbék nyomtatását. A rengeteg funkció ellenére rendkívül felhasználóbarát felülete van.

A BTL-08 Holter készülék alkalmazható a 10 kg-nál alacsonyabb testsúlyú kisbabák EKG-vizsgálatát, mivel a készülék a frekvenciaspektrum karakterisztikáját meghatározó IEC 60601-2-47:2012 sz. szabvány (§201,12.4.4.108) előírásainak megfelel.

A BTL-08 Holter készülék alkalmazható az ST-szegmens eltolódásainak mérésére, mivel a készülék a frekvenciaspektrum karakterisztikáját meghatározó IEC 60601-2-47:2012 sz. szabvány (§201,12.4.4.108) előírásainak megfelel.

#### <span id="page-4-1"></span>**1.1 FELHASZNÁLÁSI TERÜLET**

A BTL-08 Holter készülék a kardiovaszkuláris elektromos aktivitás és az azzal kapcsolatos adatok, például audió adatok és a páciens mozgásai, folyamatos, nem invazív felvételére tervezett hordozható készülék.

#### <span id="page-4-2"></span>**1.2 FELHASZNÁLÓI PROFIL**

A BTL-08 Holter készüléket orvosilag képzett személyzet vagy akár a páciens is használhatja szokásos tevékenységei végzése során. A felhasználónak ismerni kell az ebben a Felhasználói Kézikönyvben megadott összes óvintézkedést, a működtetés körülményeit és karbantartási utasítást.

#### <span id="page-4-3"></span>**1.3 MŰKÖDTETÉSI KÖRÜLMÉNYEK**

A BTL-08 Holter készülék elsősorban kórházakban való felhasználásra lett tervezve, de emellett használható orvosi rendelőkben, orvosi központokban vagy bárhol, ahol Holter EKG monitorozást szoktak végezni. A BTL-08 Holter készülék használható a páciens hétköznapi életében végzett szokásos tevékenysége alatt.

#### <span id="page-4-4"></span>**1.4 PÁCIENSPROFIL**

A BTL-08 Holter készülék használható minden felnőtt- és gyermekgyógyászati páciensen az illető korától, nemétől, magasságától és testsúlyától függetlenül a 10 kg-nál könnyebb gyermekgyógyászati pácienseket is beleértve.

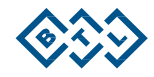

#### <span id="page-5-0"></span>**1.5 JAVALLATOK**

A Holter ECG monitorozás javallatai közé tartozik, többek között, az alábbiak meglétében, hiányában és körülményében időszakosan vagy átmenetileg bekövetkezett változások értékelése:

- Szívritmuszavarok
- Ingerületvezetési rendellenességek
- Szívizom-ischaemia
- Változékony szívritmus
- Neurohumoralis befolyás
- Szerkezeti szívizom-változások
- Szívizom-elhalás
- Korábbi invazív szív- és érrendszeri kezelés

#### <span id="page-5-1"></span>**1.6 ELLENJAVALLATOK**

A Holter ECG monitorozásra vonatkozóan nincsenek ismert ellenjavallatok.

#### <span id="page-5-2"></span>**1.7 LEHETSÉGES MELLÉKHATÁSOK**

A Holter ECG monitorozásra vonatkozóan nincsenek ismert lehetséges mellékhatások.

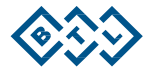

# <span id="page-6-0"></span>**2 HASZNÁLATI UTASÍTÁS**

# <span id="page-6-1"></span>**2.1 A BTL-08 HOLTER KÉSZÜLÉK FELSŐ PANELJE**

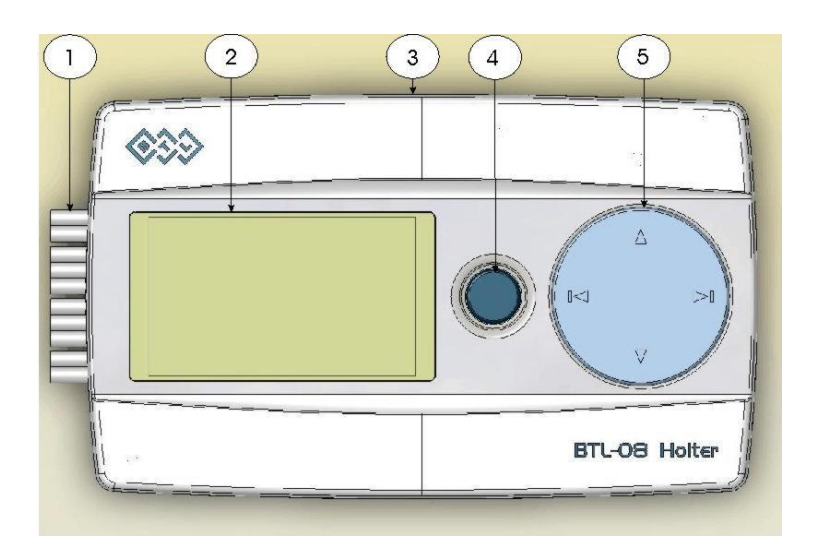

- 1. pácienskábelek
- 2. kijelző
- 3. USB-csatlakozó
- 4. páciens nyomógomb
- 5. négyutas vezérlőegység

# <span id="page-6-2"></span>**2.2 A BTL-08 HOLTER KÉSZÜLÉK HÁTSÓ PANELJE**

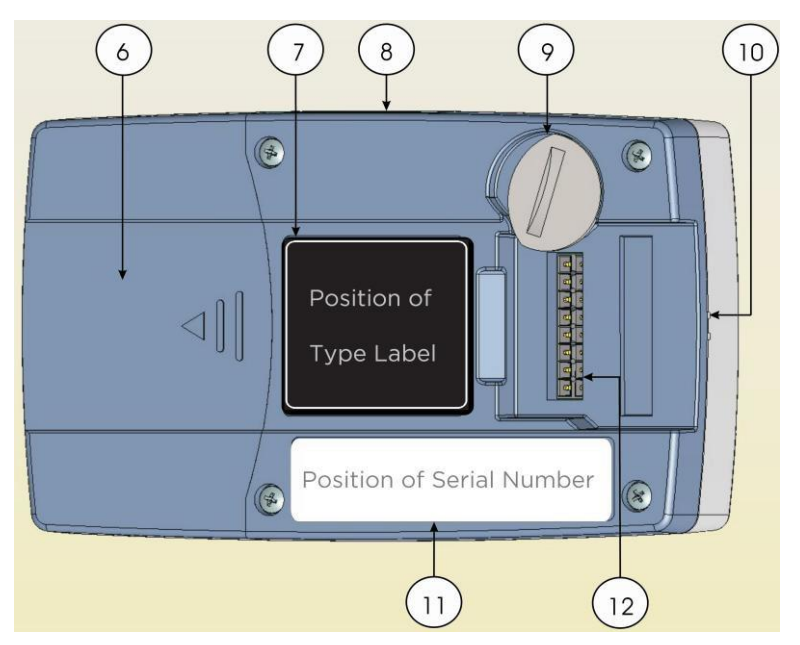

- 6. akkumulátortartó
- 7. Azonosítócímke
- 8. USB-csatlakozó
	- 9. pácienskábelzár
- 10. mikrofon- és hangszórónyílás
	- 11. sorozatszámlemez

12. csatlakozó a pácienskábelekhez

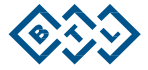

#### <span id="page-7-0"></span>**2.3 KEZDETI BEÁLLÍTÁS**

Vegye ki a készüléket a védőcsomagolásból. A készüléket a közvetlen napfénytől elzártan kell tartani. Ne helyezzen semmilyen forró tárgyat vagy vízzel illetve bármilyen más folyadékkal töltött tárgyat a készülékre. Ne helyezze a készüléket olyan berendezés mellé, amely erős elektromágneses, elektromos vagy mágnese mezőt generál (diatermikus vagy röntgen készülékek, stb.), mivel az ilyen berendezés negatív hatást gyakorolhat a készülék működésére.

További információkért lépjen érintkezésbe egy meghatalmazott BTL

szervizközponttal. A készülék bekapcsolásához:

- Töltse fel az akkumulátort a mellékelt töltővel (alap tartozékok).
- Nyissa ki az akkumulátortartót (6) és helyezzen be egy SDmemóriakártyát a foglalatba a címkével felfelé (ld. a mellékelt kép).
- A memóriakártya helyes beillesztésekor egy klikkelő hang hallható. A kártya kidobásához óvatosan nyomja meg a kártyát és az ki fog csúszni.
- Csatlakoztassa az 5- vagy 10-elvezetéses pácienskábeleket (10).
- Miután a pácienskábelt sikerült csatlakoztatni a készülékhez, rögzítse a kábelt a képen látható zárral (9).

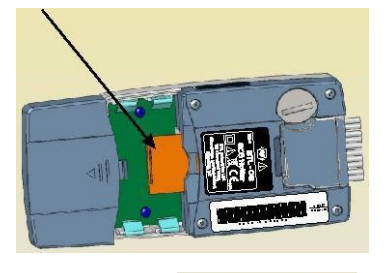

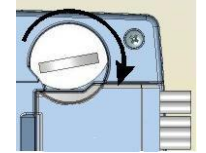

Megjegyzés: A zár elfordításához használjon egy, a központi horonyba illeszthető érmét vagy vagy valami hasonló tárgyat.

Helyezzen be a szükséges számú, teljesen feltöltött akkumulátort a tartóba (6) és csukja be a tartót. A készülék ekkor hangjelzést ad és bekapcsolódik az LCD képernyő, és azon megjelenik a **Főmenü**.

#### A BTL-08 Holter készülék gyári ideje a GMT +3 óra időzónára van beállítva. Amennyiben a készülék használatára valamelyik más időzónában kerül sor, a használat előtt állítsa át az előre beállított időt. Az idő kézi beállításánál a 4.3.3 Fejezet szerint, az automatikus változtatásnál pedig a 3.2.1 Fejezet szerint kell eljárni. Az automatikus beállításnál a készülék USB kábelen át egy számítógéphez csatlakozik és szinkronizálja óráját a Windows rendszerrel).

#### <span id="page-7-1"></span>**2.3.1 USB TARTOZÉKOK TELEPÍTÉSE A SZÁMÍTÓGÉPRE**

Illessze be az USB hub kábeljét a Számítógépbe. Ez további 4 USB portot biztosít az alábbi holtertartozékok csatlakoztatására:

- USB kábel a holter egység csatlakoztatásához.
- Csatlakoztassa az SD-kártyaolvasót a mellékelt kábel segítségével.
- Illessze be a BTL CardioPoint-Holter program USB kulcsát és telepítse a programot a mellékelt kézikönyvben leírtak szerint.

#### <span id="page-7-2"></span>**2.3.2 A BTL CARDIOPOINT-HOLTER SZOFTVER TELEPÍTÉSE**

Helyezze be a **BTL CardioPoint-Holter** szoftvert tartalmazó telepítő CD-t a CD-ROM-meghajtóba. Kövesse a telepítésvarázsló utasításait és a BTL CardioPoint-Holter alkalmazás felhasználói kézikönyvében megadott információkat.

Minimális PC konfiguráció:

Tekintse át a **BTL CardioPoint-Holter** felhasználó kézikönyvében.

A **BTL CardioPoint-Holter** szoftverrel kapcsolatos további információkért vegye fel a kapcsolatot az Ön helyi leányvállalatával vagy viszonteladójával.

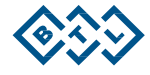

BTL-08 HOLTER – FELHASZNÁLÓI KÉZIKÖNYV |

### <span id="page-8-0"></span>**2.4 KÉSZÜLÉK ALAPHELYZETBE ÁLLÍTÁSA (RESET)**

Amennyiben a készülék (valamilyen elektromágneses interferencia miatt vagy bármely más okból) nem reagál, az akkumulátorok kivételével és visszatételével vissza lehet állítani a kiindulási beállításokra. A készülék ekkor azonnal újraindul és bekapcsol, és Ön azt a megszokottak szerint használhatja tovább.

#### <span id="page-8-1"></span>**2.5 A LEKAPCSOLT ELVEZETÉSEK ELLENŐRZÉSE**

A készülék hangjelzéssel vagy képernyőn megjelenő figyelmeztető üzenettel jelez minden lecsatlakoztatott vagy rosszul felcsatlakoztatott elektródát illetve kábelt.

Az EKG jel felvétele előtt a készülék kijelzőjén (**Főmenü – Teszt**) is ellenőrizheti a jel minőségét. A képernyőn vagy a jelmonitor vagy pedig a jelminőség-monitor látható. A zajszintet a függőleges vonal magassága jelzi. Minél alacsonyabb a vonal, annál jobb a jel minősége. A lekapcsolt elektróda szaggatott vonalként látszik.

Ha a készülék lecsatlakoztatott elektródát jelez, ellenőrizze, hogy az elektródáknak jól vannak-e rögzítve a páciensen. Célszerű olyankor elkezdeni a felvételt, amikor a készülék már nem mutat hibát az elektródák csatlakoztatásában.

Amennyiben a jel felvételét annak ellenére elkezdené, hogy a készülék nem megfelelően csatlakoztatott elektródát jelez, a felvétel nem feltétlen tükrözi a páciens aktuális állapotát.

#### <span id="page-8-2"></span>**2.6 AKKUMULÁTOROK**

A készülék működtetéséhez szükséges akkumulátorok pontos típusa a **Műszaki Leírás** című fejezetben van megadva. A minimális üzemidő garantálásához javasoljuk, hogy kizárólag a BTL által szállított akkumulátorokat használja.

Javasoljuk tovább, hogy minden felvételhez frissen töltött akkumulátorokat használjon. Ne használjon olyan feltöltött akkumulátorokat, amelyeket 3 hétnél tovább tároltak, mivel a feltöltött, de nem használt akkumulátorok fokozatos önmaguktól lemerülnek. Ez a önmaguktól történő lemerülés az alkalmazott technológiából adódó korlátozás és nem kiküszöbölhető.

Az akkumulátorok beillesztésekor a készülék automatikusan ellenőrzi azok állapotát. A készülék észleli, hogy az akkumulátorok részben vagy teljesen lemerültek, akkor ezt a tényt hangjelzéssel és a képernyőn megjelenő "Lemerült az akkumulátor" figyelmeztetéssel jelzi. A figyelmeztető üzenet legalább 15 percig látható marad a képernyőn.

Ha az akkumulátorok a felvétel időtartama alatt lemerülnek, 1 órán belül ki kell cserélni azokat teljesen feltöltött akkumulátorokra. Ha az akkumulátorok cseréjére időben sor kerül, a készülék folytatja a felvételt. Azonban, ha az akkumulátorok nem lettek időben kicserélve, a készülék nem folytatja a vizsgálatot.

Megjegyzés: Az akkumulátorok teljes kimerülése előtt felvett adatok a memóriakártyában tárolódnak és onnan szabadon elérhetők és elemezhetők.

Kizárólag a BTL-08 Holter készülékhez szállított alapvető tartozékok részét képező töltőt szabad az akkumulátorok töltésére használni.

A teljes feltöltés 3-4 órát vesz igénybe. A töltő egy zöld LED lámpával jelzi, hogy az akkumulátorok teljesen fel vannak töltve.

Ha el szeretné kerülni, hogy az akkumulátorok önmaguktól lemerüljenek, hagyja azokat töltőben még azután is, hogy teljesen feltöltődtek. A fenntartó töltő (Trickle Charger azaz csepptöltő) kis mennyiségű árammal látja el folyamatosan az akkumulátorokat, ami meggátolja, hogy önmaguktól teljesen lemerüljenek és teljesen feltöltött állapotban tartja azokat.

Amennyiben az akkumulátor elkezdi elveszteni kapacitását és elkezd gyorsabban lemerülni, akkor egy újra

kell cserélni. Az akkumulátorokat a rövidzárlat ellen védeni kell. Ha egy akkumulátor folyni kezd, akkor

használatát azonnal be kell szüntetni.

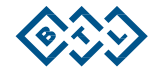

# <span id="page-9-0"></span>**3 VIZSGÁLAT**

#### <span id="page-9-1"></span>**3.1 AZ ELEKTRÓDÁK FELHELYEZÉSE**

A BTL-08 Holter készülék kizárólag eldobható és egyszerhasználatos, öntapadó elektródákkal használható. Az elektródákat a kórházi vagy orvosi útmutatók szerint szabad kidobni.

Az EKG-jelfelvétel minőségét elsősorban a páciens bőre és az elektróda közötti érintkezés befolyásolja. Az elektróda megfelelő csatlakoztatásának biztosításához, tartsa be az alábbi javaslatokat:

- A bőr legyen meleg és a páciens pedig nyugodt.
- Alkoholos párnával tisztítsa meg az érintkezési helyeket. Ha a páciensnek netán erősebb szőrzete lenne az elektródák helyén, egy biztonságos borotvával borotválja le a szőrzetet.
- Az elektródák területein a kemény és durva bőrt dörzsölje le (például habkővel).
- A nyitott tasakokban lévő elektródák kiszáradhatnak, ezért amíg nem szükséges, ne nyissa ki a tasakokat. Kiszáradt elektródák ronthatják az EKG jel minőségét.

A páciens ruházata - közölje a páciensgel, hogy felvétel időtartama alatt be kell tartania a ruházatra vonatkozó alábbi korlátozásokat:

- a ruházat csak természetes anyagból (pamut, selyem, len, kender) lehet, mivel a mesterséges anyagok a pacemaker kisüléséhez hasonló statikus kisüléseket okozhatnak.
- nem lehet drótmerevítésű alsóneműt viselni

Elektródák csatlakoztatása: csatlakoztassa az elektródát hipoallergén ragasztószalaggal. Úgy állítsa be az elektródakábelt, hogy az egy hurkot képezzen az elektróda körül. A rögzítetlen kábel mozgása mesterséges eltolódást okozhat az izovonalban és torzíthatja a későbbi ST-elemzést.

**5-elvezetéses pácienskábel** használatakor, az alábbi sorrendben csatlakoztassa az elektródákat:

- Először a C elektródát csatlakoztassa.
- Ezután, csatlakoztassa a többi, R, L, F, és N végtagelektródát.

Az elektródák alábbiak szerinti csatlakoztatásakor használjon **10-elvezetéses pácienskábel**t:

- Először csatlakoztassa az N (AHA jelzésnél az RL) elektródát.
- Ezután, csatlakoztassa a többi, R, L, F (AHA jelzésben RA, LA, LL) végtagelektródát.
- Végül csatlakoztassa a mellkasi elektródákat az alábbi sorrendben: C4 C2 C1 C3 C6 C5 (az elektródák AHA-jelzésében: V4 - V2 - V1 - V3 - V6 - V5).

Az alábbi fejezetek írják le az elektródák pontos helyét a kiválasztott elvezetési rendszer esetében.

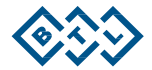

<span id="page-10-0"></span>**3.1.1 3** 

**CSATORNA** Ez a csatlakoztatási eljárás minden standard Holter vizsgálati eljárásra alkalmas. Ez a csatlakoztatás magasabb amplitúdójú EKG-görbéket biztosít, mint amit a nyugalmi EKG csatlakoztatás. Az elektródák alábbiak szerinti csatlakoztatásához használjon 5-elvezetéses pácienskábelt:

IEC JELZÉS

- **C**  fehér a szegycsont koponya felőli vége (manubrium csatlakoztatás)
- **R**  vörös a szegycsont jobb pereme, V. borda
- **L**  sárga bal elülső hónaljvonal, V. bordaköz az MDCL vonal mentén
- **F**  zöld IV. borda, a szegycsont bal oldala és az MDCL vonal között félúton
- **N**  fekete jobboldali elülső hónaljvonal, bordaél

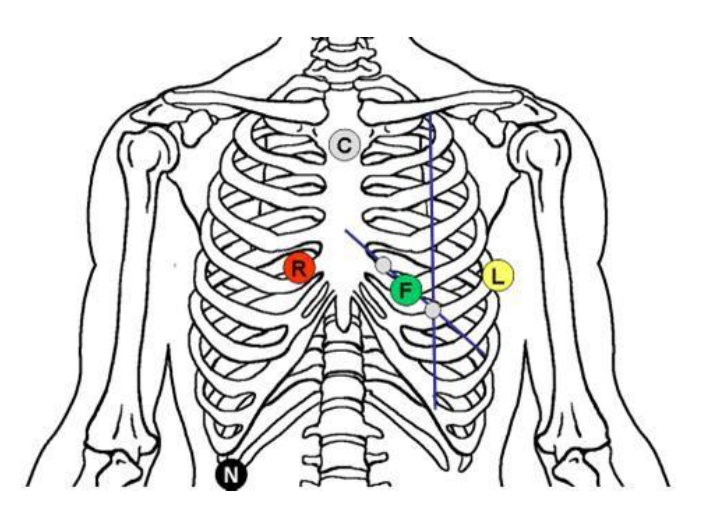

#### **3.1.2 7 CSATORNA**

<span id="page-10-1"></span>Ez a típusú csatlakoztatás egyszerűsített Mason-Likar elvezetési rendszerként ismert és különösen alkalmas a szívritmuszavar vizsgálatára, illetve lehetséges defibrilláció esetén. Az ilyen csatlakoztatásnál a QRS-komplexek alakja a nyugalmi EKG-nak felel meg a páciens specifikus helyzetére.

A csatlakoztatáshoz használjon 5-elvezetéses pácienskábelt.

#### IEC JELZÉS

- **C**  fehér a szegycsont jobb pereme, IV. bordaköz
- **R**  vörös a kulcscsont jobb oldala
- **L**  szárga a kulcscsont bal oldala
- **F**  zöld baloldali elülső hónaljvonal, bordaél
- **N**  fekete jobboldali elülső hónaljvonal, bordaél

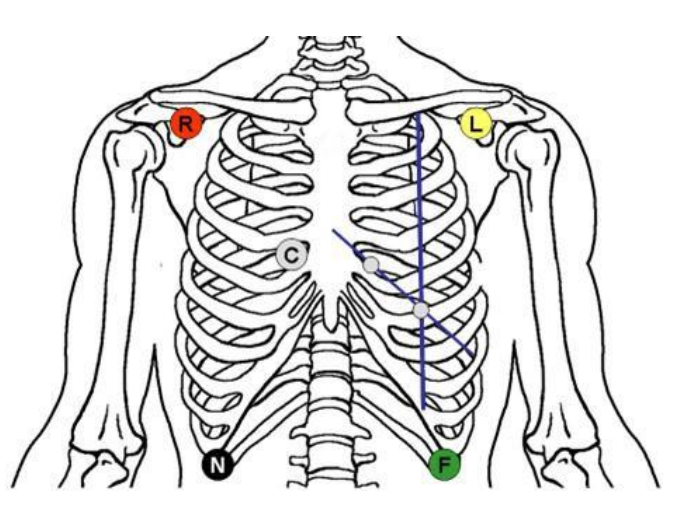

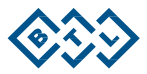

#### <span id="page-11-0"></span>**3.1.3 12**

**C** C<sub>S</sub> Ez a típusú csatlakoztatás Mason-Likar elvezetési rendszerként ismert. A ritmuszavar és az ischaemia vizsgálatára alkalmas. Az ilyen csatlakoztatásnál a QRS-komplexek alakja a nyugalmi EKG-nak felel meg a páciens specifikus helyzetére.

A csatlakoztatáshoz használjon 10-elvezetéses pácienskábelt.

#### IEC JELZÉS

**N** – fekete - jobboldali elülső hónaljvonal, a bordaél alatt

- **R**  vörös a kulcscsont jobb oldala
- **L**  szárga a kulcscsont bal oldala
- **F**  zöld baloldali elülső hónaljvonal, bordaél
- **C4**  barna V. bordaköz az MDCL vonal mentén
- **C2**  sárga IV. bordaköz a szegycsont bal peremén
- **C1**  vörös IV. bordaköz a szegycsont jobb peremén
- **C3**  zöld a C2 és C4 között félúton
- **C6**  bíbor a C4/C5 szintjén a központi a központi hónaljvonalban
- **C5**  fekete -az elülső hónaljvonalban a C4 magasságában, félúton a C4 és C6 között

#### AHA JELZÉS

**RL** – fekete - jobboldali elülső hónaljvonal, a bordaél alatt

- **RA**  fehér a kulcscsont jobb oldala
- **LA**  fekete a kulcscsont bal oldala
- **LL**  vörös baloldali elülső hónaljvonal, bordaél
- **V4**  kék V. bordaköz az MDCL vonal mentén
- **V2**  sárga IV. bordaköz a szegycsont bal peremén
- **V1**  vörös IV. bordaköz a szegycsont jobb peremén
- **V3**  zöld a V2 és V4 között félúton
- **V6**  ibolyakék at V4/V5 szintjén a központi hónaljvonalban
- **V5**  narancs -az elülső hónaljvonalban a V4 magasságában, félúton a V4 és V6 között

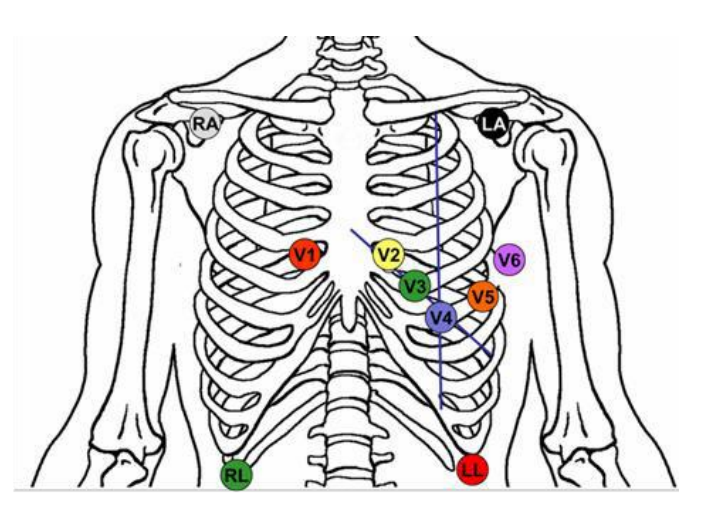

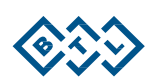

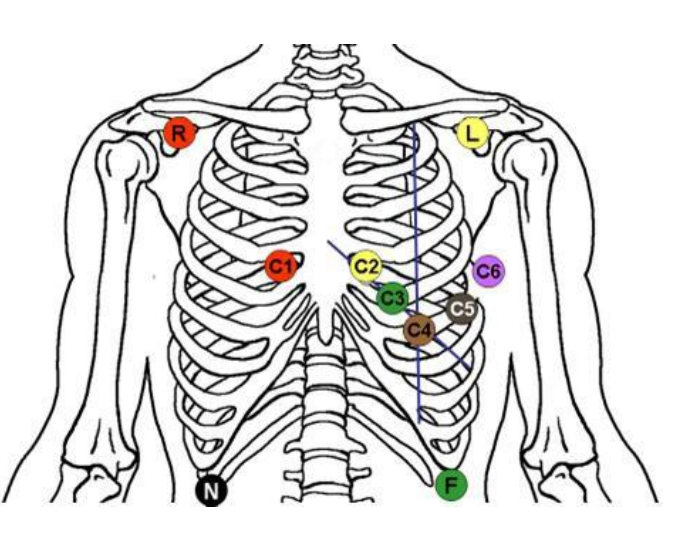

#### <span id="page-12-0"></span>**3.2 A VIZSGÁLAT INDÍTÁSA**

Számos eljárás létezik arra, hogy miként lehet megadni a vizsgálat paramétereit és elindítani a felvételt. Az alábbi fejezetek részletesebben ismertetik az eljárásokat.

#### <span id="page-12-1"></span>**3.2.1 A VIZSGÁLAT INDÍTÁSA USB KÁBEL SEGÍTSÉGÉVEL**

- Csatlakoztassa a **BTL-08 Holter** készüléket az számítógéphez az USB-kábellel (8).
- Indítsa el a **BTL CardioPoint**-**Holter** szoftvert.
- Folytassa a **BTL CardioPoint**-**Holter** szoftver felhasználói kézikönyvében megadottak szerint.

#### <span id="page-12-2"></span>**3.2.2 A VIZSGÁLAT INDÍTÁSA PROGRAMOZOTT SD KÁRTYÁVAL**

Az ilyen típusú aktiválás lehetővé teszi, hogy a vizsgálat indítása a programozott SD-kártya segítségével történjen számítógépes csatlakozás nélkül. Amennyiben a vizsgálat indítása ilyen módon történik, a BTL CardioPoint-Holter a pácienshez automatikusan hozzárendeli a vizsgálatot.

Ez különösen hasznos abban a tekintetben, hogy minden egyes páciensre előre el lehet készíteni a kártyákat és az adott páciensre akár egy ápoló is be tudja állítani a holtert a számítógép és a BTL CardioPoint-Holter szoftver nélkül.

- Csatlakoztassa a memóriakártya-olvasót az USB-foglalatba.
- Helyezzen egy üres SD kártya az olvasóba.
- Indítsa el **BTL CardioPoint-Holter** alkalmazást.
- Folytassa a **BTL CardioPoint**-**Holter** szoftver felhasználói kézikönyvében megadottak szerint.
- Illessze be a memóriakártyát a készülékbe. A készülék bekapcsolásakor a kijelzőn megjelenik a "Beállítás elmentve" üzenet és a "Folytatás" opció <sup>Dil</sup>
- Ha megerősíti a "Folytatás" opciót, megjelenik a Vizsgálat opció, ahol ellenőrizhetők az előre beállított adatok.
- Ha minden jónak tűnik, a vizsgálat elindításához tartsa pár másodpercig lenyomva az enter gombot vezérlőegységen (5).

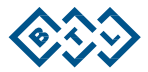

#### <span id="page-13-0"></span>**3.2.3 A VIZSGÁLAT INDÍTÁSA A KÉSZÜLÉKRŐL**

- Helyezze be az akkumulátorokat és kapcsolja be a készüléket (6).
- Az LCD kijelzőn megjelenik a Főmenü. A menütételek között egy négyutas vezérlőegység (5) segítségével lehet mozogni.
- A Főmenü Vizsgálat Beállításai opciónál adja meg a szükséges adatokat (a felvétel dátumát és idejét, a használt elvezetési rendszer típusát, dátumot, időt, stb.).
- Lépjen be a **Főmenü – Vizsgálat** elnevezésű tételbe és ellenőrizze a páciens testére helyezett elektródák csatlakozásának minőségét. A kijelzőn látható lesz a kiválasztott elektródáktól származó jel. A felfelé és lefelé mutató gombok segítségével válassza ki, hogy melyik elektróda jele jelenjen meg a képernyőn.

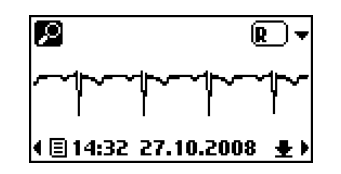

- A következő képernyőre történő váltáshoz és a beléptetett adatok ellenőrzéséhez nyomja meg az enter gombot a vezérlőegységen (5).
- Ha minden megfelelőnek tűnik, akkor a vezérlőegység enter gombjának  $\Box$  lenyomva tartásával (5) indítsa el a felvételt.

#### <span id="page-13-1"></span>**3.2.4 A VIZSGÁLAT AUTOMATIKUS INDÍTÁSA A KÉSZÜLÉK HASZNÁLATÁVAL**

- Ha az akkumulátorokat tartalmazó és számítógéphez (BTL CardioPoint-Holter program) nem csatlakoztatott készüléknek 20 percen belül egyik gombját sem nyomják meg, akkor a készülék automatikusan elindítja a vizsgálatot.
- A készülék ezen tulajdonsága megszünteti annak kockázatát, hogy a kezelő elfelejti elindítani a páciens vizsgálatát.

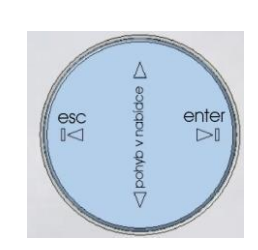

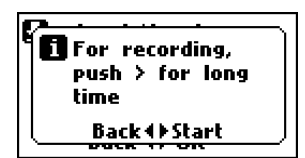

**1** Josef Novak 12L Holter 24 Hours 2000/500 Hz Back 4) OK

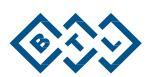

# <span id="page-14-0"></span>**3.3 A VIZSGÁLAT FOLYAMATA ÉS VÉGE**

A vizsgálat indítása után a kijelző megjelennek a folyamatban lévő felvétellel kapcsolatos információk:

- a páciens neve
- a felvétel kezdetének időpontja (az alsó vonalon)
- felvétel időtartama
- a felvételből eltelt idő (órák: percek: másodpercek)

A felvétel alatt a kijelző kikapcsol. Bármelyik gomb rövid lenyomásával a képernyő 15 másodpercig világítani fog.

Amikor folyik a vizsgálat, a felhasználót egy hangjelzés és a kijelzőn feltűnő üzenet figyelmezteti arra, hogy az egyik elektróda rosszul van csatlakoztatva (2.5 Fejezet) vagy hogy az akkumulátorok lemerültek (2.6 Fejezet). Mindig kövesse az ebben a kézikönyvben megadott utasításokat.

A készülék akkor is riasztja a felhasználót, ha az akkumulátorok kimerültek.

Az előre beállított vizsgálati időszak végén a jel felvétele leáll. A készülék hangjelzéssel és a képernyőn megjelenő üzenettel jelzi a vizsgálat végét.

Amennyiben a vizsgálat indítása véletlenül történt, vegye ki és cserélje ki az akkumulátorokat. A készüléken ekkor a "Felvétel megtalálva üzenet jelenik meg. Keresés...". Amennyiben nem kívánja elmenteni a kész felvételt, egyszerre nyomja meg a négyutas vezérlőn található fel és le nyilat (5). A készülék felkínálja ugyanazon memóriakártyán a régi felvétel törlésének és a készülék egy új felvételre történő előkészítésének lehetőségét.

A félbehagyott vizsgálat megtalálása után a készülék felkínálja a felhasználónak a folytatást és 2 percig vár az elutasításra. Ha a felhasználó 2 percen belül nem utasítja el a kérdést, a készülék automatikusan folytatja a vizsgálatot.

Ha bármikor meg akarja szakítani az éppen folyó vizsgálatot, a vezérlőegységen nyomja le egyszerre a felfelé és lefelé mutató nyilakat (5). Majd vegye ki az akkumulátorokat a készülékből.

Ha nem töröli ki a kész felvételt, az eszköz nem engedi az új felvétel indítását

ugyanazzal a memóriakártyával és ilyenkor a memóriakártyát egy üresre kell cserélni. Amennyiben a kártya tartalmaz valamilyen olyan vizsgálati felvételt, amit Ön meg szeretne tartani, akkor ne használja a készüléket.

A kezelő által az indítás előtt beállított időtartam elteltekor a készülék automatikusan leállítja a vizsgálatot és azt hangjelzéssel és a képernyőn megjelenő "Felvétel befejezve!" üzenettel jelzi.

## <span id="page-14-1"></span>**3.4 ADATOK EXPORTÁLÁSA A BTL-08 HOLTER KÉSZÜLÉKRŐL**

A felvett adatok exportálása kártyaolvasó használatával a BTL-08 Holter készülékről a számítógépbe.

- csatlakoztassa a memóriakártya-olvasót az USB-foglalatba
- illessze be a memóriakártyát a kártyaolvasóba
- indítsa el a **BTL CardioPoint**-**Holter** szoftvert
- folytassa a **BTL CardioPoint**-**Holter** szoftver felhasználói kézikönyvében megadottak szerint.

#### <span id="page-14-2"></span>**3.5 MÉRÉSI ÉS DIAGNOSZTIKAI MEGBÍZHATÓSÁG**

A diagnózis csak akkor tekinthető megbízhatónak, ha a leolvasást nem zavarja meg valamilyen elektromágneses interferencia, miopotenciális zaj és más műtermékek vagy bármilyen más interferencia, és amennyiben a készülék pontosan határozza meg a P-QRS-T komplex kulcsfontosságú pontjait.

27.10.2008

 $Q$  10:18

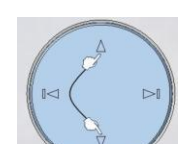

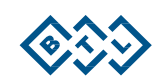

# <span id="page-15-0"></span>**4 A FŐMENÜ KONFIGURÁLÁSA**

A készülék bekapcsolásakor (például, az akkumulátorok behelyezésekor) automatikusan megjelenik ez a menü. A menü az alábbi almenüket tartalmazza:

- Vizsgálat
- Vizsgálat beállítása
- A készülék beállítása
- **Információk**

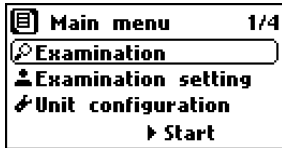

# <span id="page-15-1"></span>**4.1 VIZSGÁLAT**

Ebben az almenüben nyomja meg az enter gombot  $\overline{\triangleright}$ l a vezérlőegységen (5) a vizsgálat elindításához.

Először ellenőrizze a páciens testére helyezett elektródák csatlakozásának minőségét. A kijelzőn látható lesz a kiválasztott elektródáktól származó jel. A felfelé és lefelé mutató nyilak segítségével válassza ki, hogy melyik elektróda jele jelenjen meg a képernyőn.

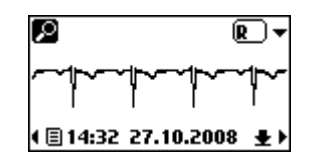

ρ

A következő képernyőre történő váltáshoz és a beléptetett adatok ellenőrzéséhez nyomja meg az enter gombot a vezérlőegységen (5).

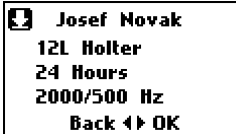

For recording, push > for long time Back O>Start

Ha minden megfelelőnek tűnik, akkor a vezérlőegység enter gombjának **DI** lenyomva tartásával (5) indítsa el a felvételt. A képernyőn megjelenek a folyamatban lévő felvétel adatai:

- a felvétel kezdetének időpontja (az következő vonalon)
- felvétel időtartama
- a felvételből eltelt idő (órák: percek: másodpercek)

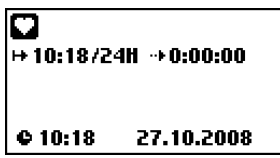

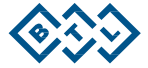

# BTL-08 HOLTER – FELHASZNÁLÓI KÉZIKÖNYV |

#### <span id="page-16-0"></span>**4.2 A VIZSGÁLAT KONFIGURÁLÁSA**

Ebben az almenüben az alábbi beállítások végezhetők:

- a felvétel időtartama (**Időtartam**)
- elvezetési rendszer (**Elvezetési rendszer**)
- mintavételi frekvencia (**Frekvencia**)

#### <span id="page-16-1"></span>**4.2.1 IDŐTARTAM**

Válassza ki a felvétel teljes időtartamát. A következő lehetőségek választhatók:

- 12 h
- $24 h$
- 48 h
- 7 nap
- korlátlan

#### <span id="page-16-2"></span>**4.2.2 ELVEZETÉSI RENDSZER**

Válassza ki a vizsgálatban használni kívánt elvezetési rendszert.

Az 5-huzalos kábelhez az alábbiak közül lehet választani:

- 7L Holter
- 3L Bipoláris Holter

Az 10-huzalos kábelhez az alábbiak közül lehet választani:

- 12L Holter
- 12L Nyugalmi

#### **4.2.3 FREKVENCIA**

<span id="page-16-3"></span>Ez a beállítás határozza meg a jel minőségét befolyásoló jelgyűjtési frekvenciát. A 2000/500 Hz frekvenciájú alapérték határozza meg, hogy a készülék másodpercenként 2000 mintát vegyen.

Az aktuális jelminőségtől függően menti el az adatokat a fenti frekvenciák valamelyikén. Amennyiben a jel gyors és észrevehető változásokat mutat (mint például egy pacemakeres páciens esetében), az adatok 2000 minta/másodperc frekvenciával, máskülönben az alacsonyabb mintavételi frekvenciával (500 Hz) kerülnek tárolásra.

**B**(Record duration 2/4 24 Hours Back 4) Change

12L Holter **Back 4) Change** 

7374

**Aleads** system

**A**(Frequency )4/4 2000/500 Hz Back 4

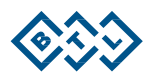

≛

<span id="page-17-5"></span>Ez az opció teszi lehetővé, hogy a felhasználó be- vagy kikapcsolja a billentyűzet hangját.

# **4.3** A KÉSZÜLÉK BE*I E* ÍTÁSA

<span id="page-17-0"></span>Ez az almenü az alábbiakat teszi lehetővé:

- a jelek megjelenítésének beállítása (monitor)
- a páciens nyomógomb beállítása (megjegyzések)
- az idő beállítása (Idő)
- a dátum beállítása (Dátum)
- a kommunikáció nyelvének kiválasztása (Nyelv)
- a billentyűzet hangjának be/ki kapcsolása (Billentyűzet hangjai)
- a kijelző kontrasztjának megváltoztatása (Kontraszt)

#### <span id="page-17-1"></span>**4.3.1 MONITOR**

Ez az opció teszi lehetővé az EKG-felvétel indítása előtt annak kiválasztását, hogy a kijelző **a Honitor jel** minőségét vagy a **jel zajszintjét** jelenítse meg.

#### <span id="page-17-2"></span>**4.3.2 MEGJEGYZÉSEK**

Ez az opció állítja be a páciens-nyomógomb funkcióját (4). A felvétel alatt, a páciensnyomógomb működhet:

- Páciens-nyomógombként: amikor a páciens megnyomja a gombot a készülék rögzítsen minden jelentős eseményt (fizikai terhelés kezdete és vég, gyengeség, mellkasi fájdalom, stb.).
- Hangfelvétel: ebben a beállításban a páciens egy rövid (maximum 10 másodperces) hangfelvételt rögzíthet a páciens-nyomógombot lenyomva. A páciensnek nem kell visszaemlékeznie az esemény időpontjára vagy okára.

#### <span id="page-17-3"></span>**4.3.3 DÁTUM ÉS IDŐ**

Ezen opcióval állítható be a belső keltezés és idő a készülékben. Az idő és a dátum a felvett adatokkal együtt kerül elmentésre. A készülék még lemerült akkumulátorok esetén is emlékszik az időre és a dátumra.

่ 14/7

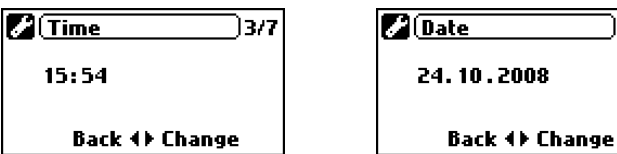

#### **4.3.4 NYELV**

<span id="page-17-4"></span>Ezzel az opcióval lehet a készülék kommunikációs nyelvét beállítani. A változás a készülék újraindítása után lép érvénybe.

#### **Z**(Language )5/7 **English** Back ∢) Change

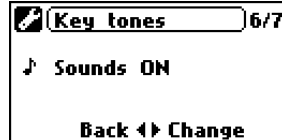

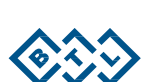

**Z**(Notes )2/7 **±** Voice record Back 4) Change

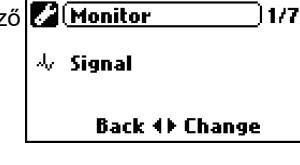

#### **4.3.6 KIJELZŐ KONTRASZTJA**

<span id="page-18-0"></span>Ez az opció teszi lehetővé, hogy a felhasználó beállítsa a képernyő élességét. Az élesség a négyutas vezérlőegység nyilainak megnyomásával állítható be (5).

# <span id="page-18-1"></span>**4.4 INFORMÁCIÓK**

Ebben az almenüben az alábbiak láthatók:

- a beillesztett memóriakártya típusa és mérete (**Kártya**)
- a készülék tuljadonosával kapcsolatos adatok (**A készülék tulajdonosa**)
- információk a készülékről (**Készülék**)

#### **4.4.1 KÁRTYA**

<span id="page-18-2"></span>Ez az opció mutatja be a beillesztett memóriakártya kapacitását és sorozatszámát. A memóriakártya behelyezésekor a készülék automatikusan betölti az adatokat.

#### **4.4.2 A KÉSZÜLÉK TULAJDONOSA**

<span id="page-18-3"></span>Ez az opció jeleníti meg a készüléket birtokló orvosi létesítmény vagy orvos nevét. Az információt a számítógépről lehet megadni (USB-Kábel vagy memóriakártya-olvasó segítségével).

#### **4.4.3 KÉSZÜLÉK**

<span id="page-18-4"></span>Itt láthatók a készülék kulcsfontosságú adatai, a sorozatszáma és a firmware szám.

Ezekre az adatokra az értékesítési osztállyal történő kommunikációhoz lehet

szükséges. Bekapcsoláskor a készülék automatikusan betölti ezeket az adatokat.

**Z** Contrast 1777 đ. 6 Back 4) Change

 $\blacksquare$ Card ) 1/4 Capacity: 968 MB SN: 00000000 Back 4

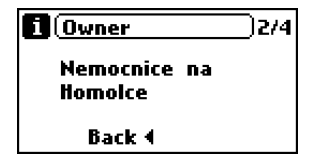

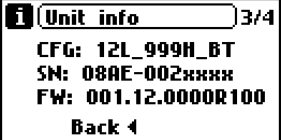

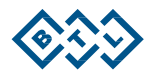

# <span id="page-19-0"></span>**5 A STANDARD TARTOZÉKOK FELSOROLÁSA**

A készülék csak az alábbi listában konkrétan felsorolt tartozékkal, orvostechnikai eszközzel és orvosi felszereléssel használható.

A felsorolás a **BTL-08 Holter** készülékhez elérhető tartozékokra

vonatkozik. Tartozékok a BTL-08 Holter-hez\*:

- Pácienskábel a Holterhez, 5-elvezetéses, IEC-EU
- Pácienskábel a Holterhez, 10-elvezetéses, IEC-EU
- Pácienskábel a Holterhez, 10-elvezetéses, AHA/AAMI
- Kézitáska 3 db tartóhevederrel
- Újratölthető akkumulátorok, AA, 4 db
- 2 GB SD-kártya
- univerzális öntapadó EKG-elektródák felnőttek részére

Tartozékok a BTL-08 Holter készülékhez (a készlet a BTL CardioPoint szoftvert is tartalmazza)\*:

- Pácienskábel a Holterhez, 5-elvezetéses, IEC-EU
- Pácienskábel a Holterhez, 10-elvezetéses, IEC-EU
- Pácienskábel a Holterhez, 10-elvezetéses, AHA/AAMI
- Kézitáska 3 db tartóhevederrel
- Újratölthető akkumulátorok, AA, 4 db
- 2 GB SD-kártya
- univerzális öntapadó EKG-elektródák felnőttek részére
- gyermekgyógyászati, univerzális öntapadó EKG elektródák
- Hordozható tok
- SB SD-kártyaolvasó
- Mini USB kábel
- USB 2.0 HUB
- USB hosszabbítókábel
- Töltő
- Használói kézikönyvet tartalmazó DVD
- BTL CardioPoint szoftvert tartalmazó DVD

\*A tartozékok a kiválasztott BTL-08 Holter készülék modellje (ld. 7.2. Fejezet) és az adott országra specifikus feltételeknek megfelelően módosíthatók.

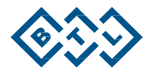

# <span id="page-20-0"></span>**6 KARBANTARTÁSI ÉS BIZTONSÁGI UTASÍTÁSOK**

Javasoljuk, hogy a telepítés után 24 hónappal évente, majd utána 12 havonta végezzenek ellenőrzést. A helyi előírásoktól függően ezek az időközök eltérhetnek. Az ellenőrzést a BTL által jóváhagyott eljárás szerint kell lefolytatni.

A készülék tisztántartásához ne tárolja vagy használja azt túlzottan poros környezetben hosszú ideig. Ne merítse be folyadékba. Használat előtt ellenőrizze, hogy a készülék és tartozékai (főként a kábelek) nem károsodtak-e mechanikusan vagy bármilyen más módon. Ne használja az eszközt, ha az károsodott!

#### **Szállítás és tárolás**

Tartsa meg a szállítódobozt és a csomagolóanyagot. A maximális védelem biztosítása végett az eredeti dobozban szállítsa az egységet. Szállítás előtt csatlakoztassa le az összes kábelt. Szállítás során próbálja meg elkerülni a rázkódásokat vagy zökkenő mozgásokat. Ez az eszköz csak a **Műszaki Paraméterek** című fejezetben meghatározott körülmények között szállítható és tárolható.

Jóváhagyott tisztítószerek használatával minden páciens után tisztítani és fertőtleníteni kell. Például, használható a Sekusept, Bacilol, és Incidur spray. A kábelekhez és tartozékokhoz használjon Incidur sprayt vagy hasonlókat. NE HASZNÁLJON OLDÓSZEREKET!

#### <span id="page-20-1"></span>**6.1 TISZTÍTÁS**

A készülék és annak alkatrészei csak nedves, puha ruhával tisztíthatók. Vízzel vagy 2%-os detergenssel nedvesítse be a ruhát. Tilos alkoholt, ammóniát, benzint, hígító stb. használni a készülék tisztítására.

Ne tisztítsa a készüléket súrolószerekkel, mert azok károsíthatják a készülék felületét. A készülék egyik alkatrésze

sem steril és sterilizálni kell.

#### <span id="page-20-2"></span>**6.1.1 KIJELZŐ TISZTÍTÁSA**

A képernyőt számítógép monitorok tisztítására használatos szerekkel vagy ablaktisztító-szerekkel lehet tisztítani. A tisztítószert csak spray formájában szabad felvinni. Permetezzen egy kis szert az üvegkijelző közepére és egy száraz ruhával törölje le és fényesítse ki a felszínt. Csak gyengéden nyomja a ruhát a felszínhez, hogy a kijelző nehogy betörjön.

Megjegyzés: A tisztítószer nem juthat a képernyő pereme alá, mert onnan behatolhat a készülék belsejébe. A tisztítószer csak az üvegpanel kivételével nem érintkezhet a készülék többi alkatrészével.

#### <span id="page-20-3"></span>**6.1.2 A PÁCIENSGEL ÉRINTKEZŐ TARTOZÉKOK (PÉLDÁUL ELEKTRÓDÁK) TISZTÍTÁSA**

Javasoljuk, hogy az említett tartozékokat minden páciens után tisztítsa meg a releváns közegészségügyi és higiéniás hatóságok által jóváhagyott fertőtlenítőszer használatával. Javasolt fertőtlenítőszerek közé tartozik a Sekusept vagy Bacilol és egyebek, a kábelek Incidur spray, stb. használatával fertőtleníthetők.

 Tilos GIGASEPT szert használni a készülék és annak tartozékai, mint például elektródák, kábelek, stb., fertőtlenítésére; mert az javíthatatlan károsodást okozhat a készülékben!

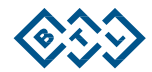

#### <span id="page-21-0"></span>**6.2 KÉSZÜLÉK BIZTONSÁGOSSÁGA**

- Az első használatot megelőzően gondosan tanulmányozza át a felhasználói kézikönyvet.
- A készüléket használó szakszemélyzettel ismertetni kell a készülék üzemeltetését, karbantartását és ellenőrzését, illetve annak biztonságos kezelését.
- A készülék csak a Műszaki Leírásban meghatározott környezetben használható. Robbanásveszélyes környezetben nem használható. A készüléket a víz ellen is védeni kell. A készüléket sohasem szabad gyúlékony altató- vagy oxidáló gázokkal (O2, N2O, stb.) együtt használni.
- Ne tegye ki a készüléket közvetlen napsütésnek és a kölcsönös interferencia elkerülése végett helyezze az erős elektromágneses mezők hatósugarán kívülre. Interferencia előfordulása esetén, távolítsa el a készülék az interferencia forrásának közeléből vagy lépjen kapcsolatba egy meghatalmazott BTL szervizközponttal.
- Minden alkalmazás előtt gondosan ellenőrizze a készüléket (laza kábelek, károsodott kábelszigetelés, kijelző vagy vezérlőegység hibás működése, stb.). Amennyiben bármilyen károsodást vagy működési hibát észlelne, hagyja abba a készülék használatát és lépjen érintkezésbe egy meghatalmazott BTL szervizközponttal. Hasonlóképpen, ha készülék működése eltérne az e kézikönyvben leírtaktól, hagyja abba a készülék használatát és lépjen érintkezésbe egy meghatalmazott BTL szervizközponttal.
- Az óra üzemeltetésére szolgáló belső lítiumakkumulátor élettartama korlátozott (a készülék típusától függően 4 - 15 év). Amikor az akkumulátor lemerül, bekapcsoláskor a készülék a "Lemerült a belső akkumulátor, keresse fel a szervizt" üzenettel figyelmeztet erre. A felvétel indítása USB-n át a BTL CardioPoint segítségével". Ha lemerül a belső akkumulátor, a dátum és idő "01.01.2005 00:00" időpontra áll vissza. A holter készülék precíz működéséhez a készülék minden bekapcsolása után be kell állítani a pontos dátumot és időt. Amennyiben USB-kábelen keresztül a BTL CardioPoint programból indítja el a felvételt, a készülékben az idő a számítógép órája szerint lesz beállítva. Ilyen esetben nem lehet többnapos vizsgálatot végezni, mert az alatt ki kell cserélni az akkumulátorokat, ld. 2.6 Fejezet. A belső lítiumakkumulátor cseréjéhez küldje be a holtert egy meghatalmazott BTL szervizbe.
- Ha úgy tűnik, hogy a készülék hibásan működik, vagy ha megfelelő működését illetően önnek kétségei támadnának, kapcsolja ki készüléket és csatlakoztassa le a páciensről. Amennyiben a felhasználói kézikönyv segítségével nem tudja orvosolni a problémát, lépjen kapcsolatba egy meghatalmazott BTL szervizközponttal. Amennyiben a készülék használatára az e kézikönyvben megadott utasításoktól eltérően vagy a hibás működés ténye ellenére sor kerülne, a felhasználó felelős az ilyen cselekedetből eredő összes kárért.
- A készüléket semmilyen körülmények között sem szabad szétszerelni. A készülék nem tartalmaz olyan alkatrészeket, amelyeket a felhasználó kicserélhetne. A belső lítiumakkumulátor egy meghatalmazott BTL szervizközpont cserélheti ki.
- A tartozékok csatlakozói és a készülék többi csatlakozója csak az e felhasználói kézikönyvben maghatározott alkatrészekhez és kábelekhez lettek kialakítva. Bármely más alkatrészhez vagy kábelhez történő csatlakoztatás elektromos kisülés okozta sérülést okozhat és súlyosan károsíthatja a készüléket.
- Az EKG-felvétel során az elektródák vezető részei, az N (RL) vagy C (V) elektródákat és a készülék bármely elektromosan vezető és a páciens bőrével közvetlenül érintkezésbe kerülő alkatrészét is beleértve, sohasem érintkezhet a környezetben lévő bármilyen más vezetővel vagy a földdel. Ennek megfelelően lássa el utasításokkal a pácienset.
- A meghatározott környezetben történő üzemeltetés, tárolás, raktározás és szállítás során a készülék nem használ és nem sugároz mérgező anyagokat.
- Ha a készüléket hideg környezetből egy meleg szobába viszi be, csak azután kapcsolja be, amikor a készülék hőmérséklete már állandósult (legalább 1 óra).
- A készülék a pacemakeres páciensek semmilyen veszélyt sem jelent.
- A készülék 10 kg-nál könnyebb gyermekeknél és kisbabáknál is használható.

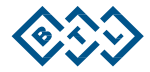

- A szívfrekvencia számításával vagy az ST-szegmens változásainak kimutatásával/mérésével kapcsolatos további információkért tekintse át a BTL CardioPoint-Holter felhasználói kézikönyvét.
- A készülék ártalmatlanításához el kell távolítani az akkumulátortartóban lévő akkumulátorokat és a belső lítiumelemet. A lítiumelem nem tartozik a normális háztartási hulladékok közé és azt a hatályos előírások szerint kell ártalmatlanítani. Az akkumulátorok nélküli készülék normális úton ártalmatlanítható, mivel nem tartalmaz a környezetet veszélyeztető mérgező anyagokat.
- Ez a típusú elektrokardiográf nem a sebészi VF berendezésekkel történő egyidejű EKG-jel on-line monitorozására lett tervezve. A készüléket nem szabad a sebészi VF készülékekkel egyidejűleg csatlakoztatni a pácienshez.
- Mivel a többféle készülék egyidejű csatlakoztatása a páciensre nézve esetleg káros következményekkel járna (együttes interferencia, a szivárgóáramok multiplikációja), ezért nem javasoljuk, hogy a készüléket más orvosi készülékekkel együtt használják, az itt leírtak kivételével.
- A készüléket és annak alkatrészeit kizárólag az e kézikönyvben leírt utasítások szerint szabad használni.
- Ez a készülék gyermekektől elzárva tartandó.
- A készülék a felhasználó által szervizelhető alkatrészeket vagy összetevőket nem tartalmaz. Ne távolítsa el a készülék burkolatát. A készüléket csak meghatalmazott BTL szervizközpont javíthatja.
- A BTL-08 Holter készülék defibrillátorral együtt is alkalmazható. A defibrillátornak meg kell felelnie az IEC 601- 2-4 standardnak és az általa adott kisülés meg kell, hogy feleljen az IEC 601-2-25 szabvány előírásainak. A készülék csak az eredeti BTL pácienskábel használata esetén képes ellenállni a defibrillációnak.
- Tilos a készüléken bármilyen módosítást végezni!

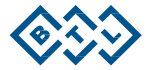

# <span id="page-23-0"></span>**6.3 ALKALMAZOTT SZIMBÓLUMOK**

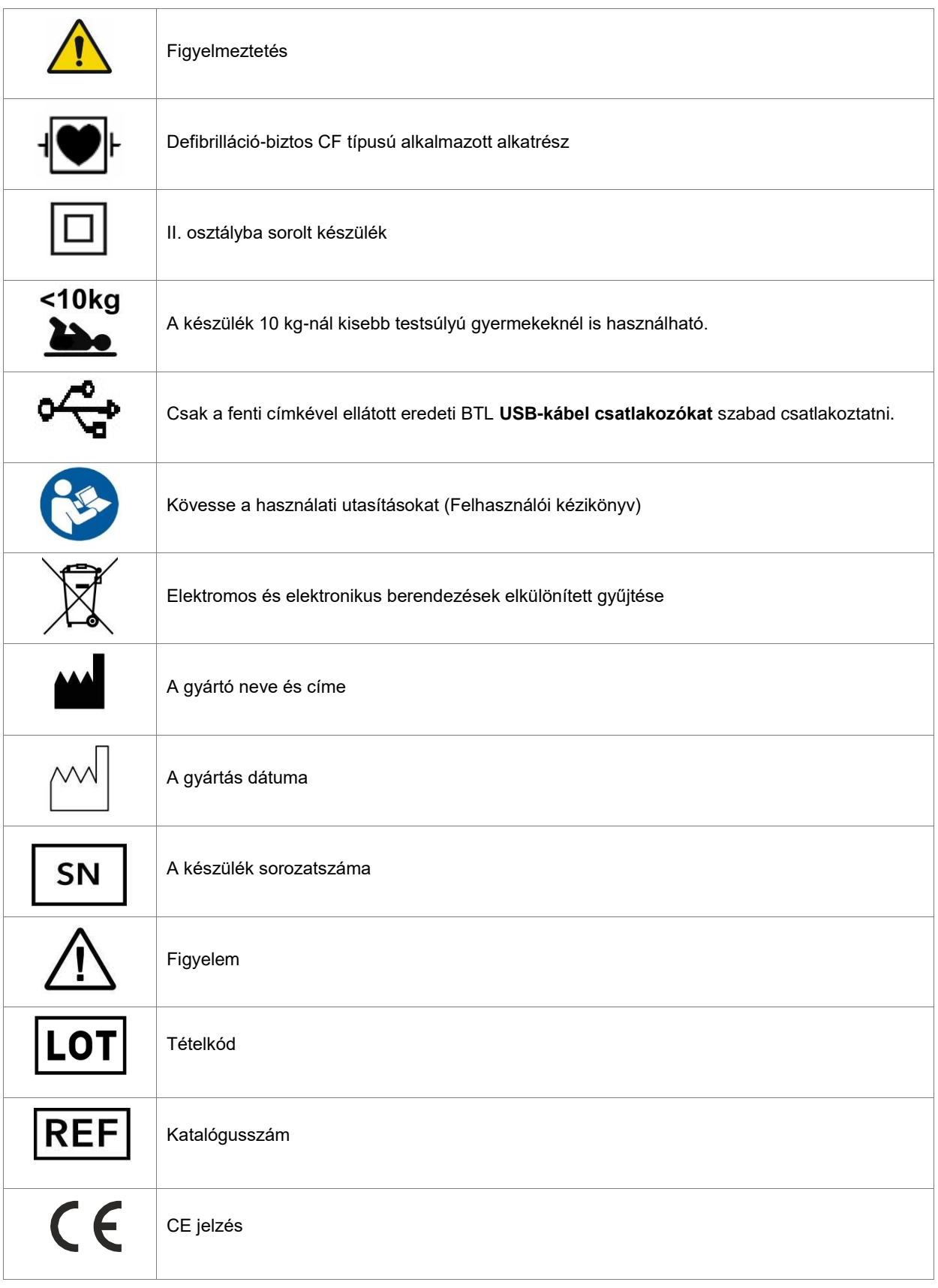

A BTL-08 Holter készülék CSAK az EN 60950-1 vagy EN 60601 szabványnak megfelelő készülékekhez csatlakoztatható.

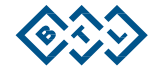

# <span id="page-24-0"></span>**7 MŰSZAKI PARAMÉTEREK**

# <span id="page-24-1"></span>**7.1 A HOLTER MŰSZAKI PARAMÉTEREI**

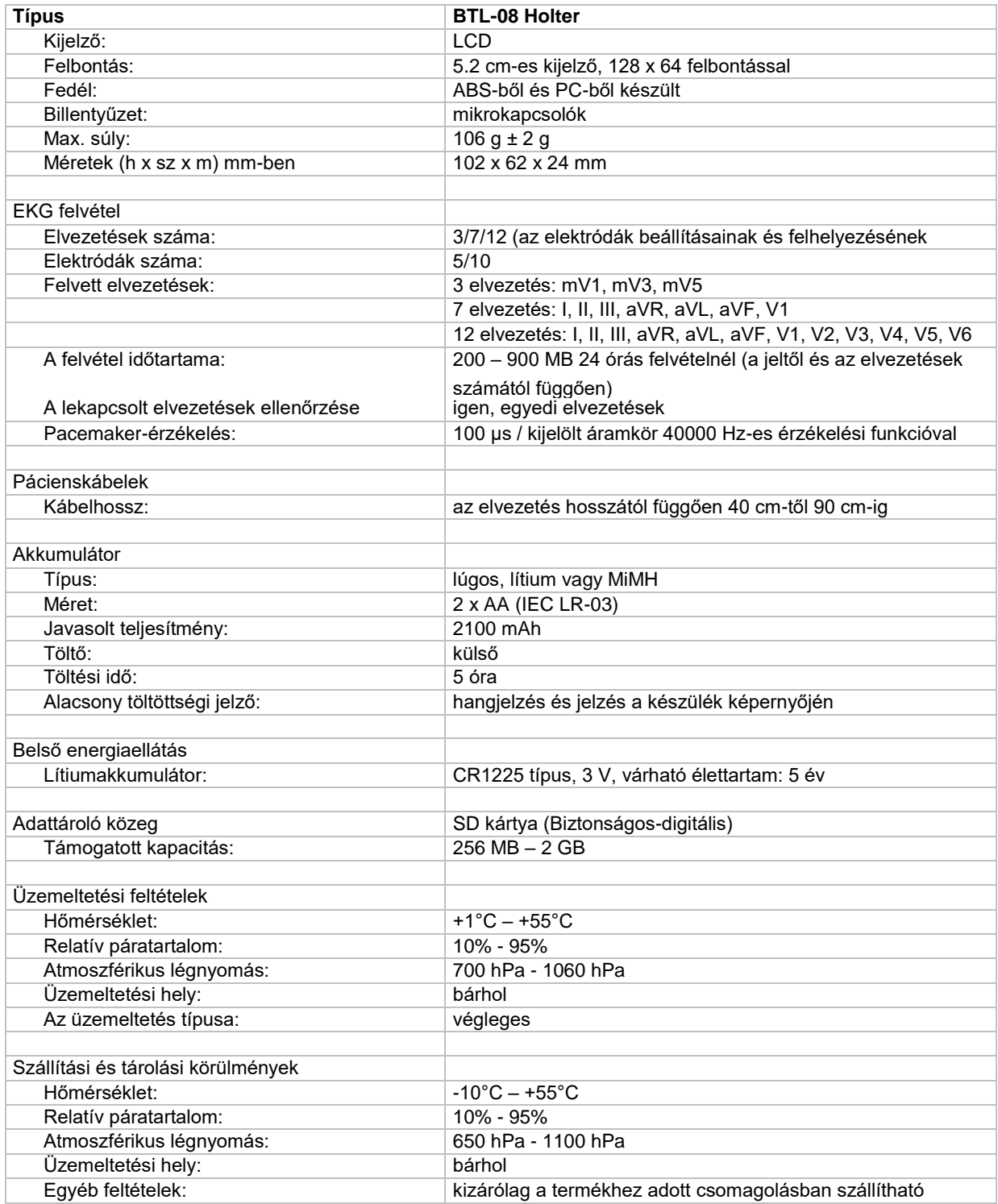

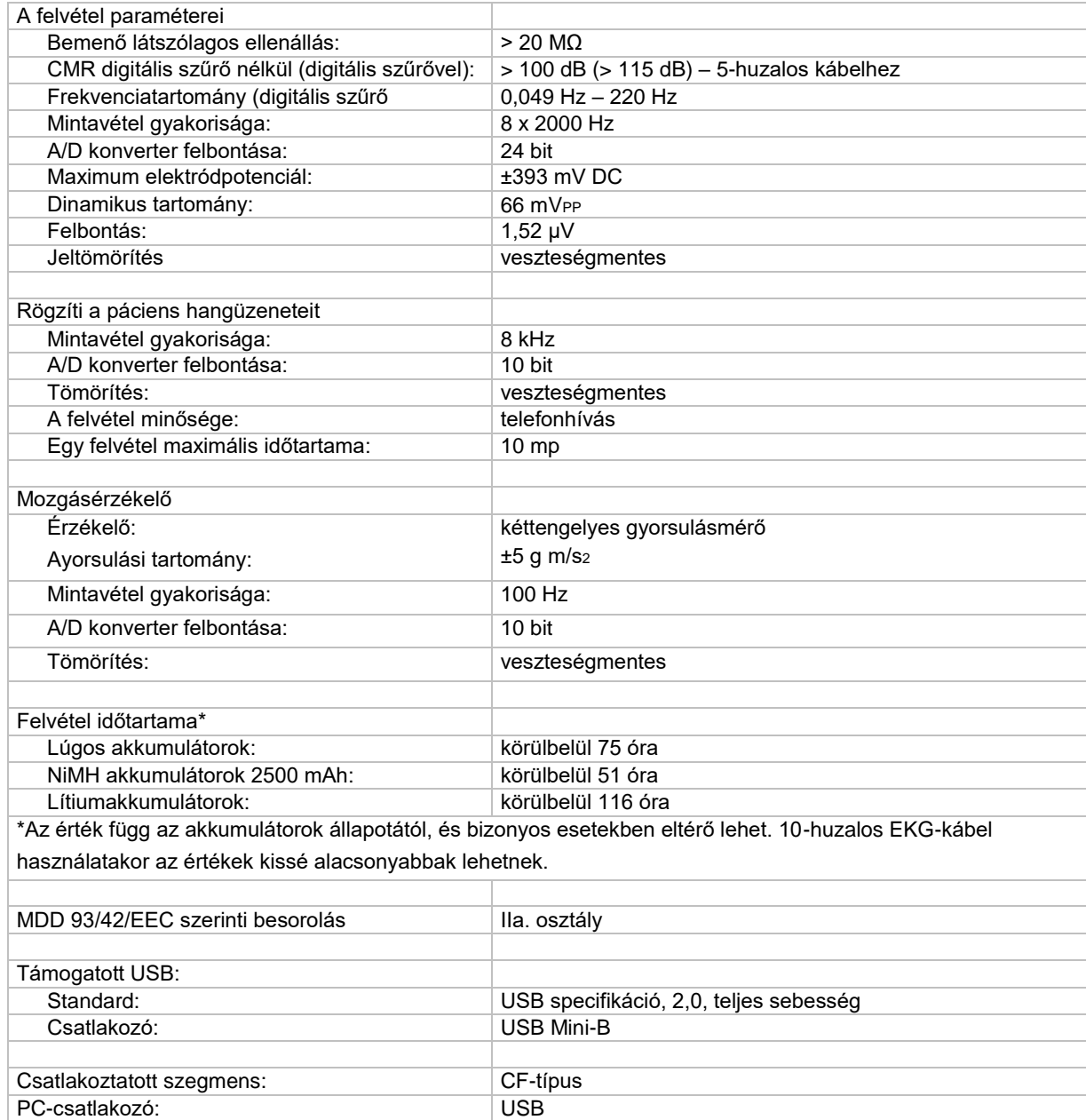

#### <span id="page-25-0"></span>**7.2 MODELLEK**

BTL-08 Holter készülék 3 modellben választható:

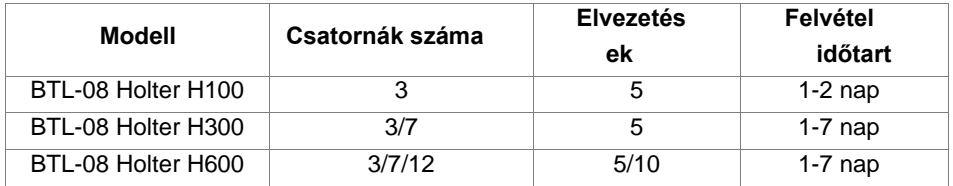

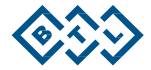

### <span id="page-26-0"></span>**7.3 ALAPVETŐ TELJESÍTMÉNYI KÖVETELMÉNYEK**

A Holter, a BTL CardioPoint szoftverrel együtt, megfelel az IEC 60601-2-47:2012, §201,4.101 szakaszában meghatározott és az alább felsorolt alapvető teljesítményi követelményeknek:

- szívritmus
- supraventricularis ectopia
- ventricularis ectopia
- bradycardiás adatok
- szünetek
- ST-szegmens eltolódásai
- EKG nyomtatás

#### <span id="page-26-1"></span>**7.4 ELEKTROMÁGNESES ÖSSZEFÉRHETŐSÉG (EMC)**

Az EMC irányelv szerint az orvosi elektromos berendezések elővigyázatossággal alkalmazandók és az e kézikönyvben megadott EMC megjegyzéseknek megfelelően kell ezeket telepíteni; máskülönben a berendezések káros hatással lehetnek a mobil rádiófrekvenciás adóvevőkre.

A meghatározottaktól eltérő tartozékok, átalakítók és kábelek - a gyártó által a belső alkatrészek pótalkatrészeiként árusított átalakítók és kábelek kivételével - fokozhatja a sugárzást, illetve csökkenthet, a készülék tartósságát.

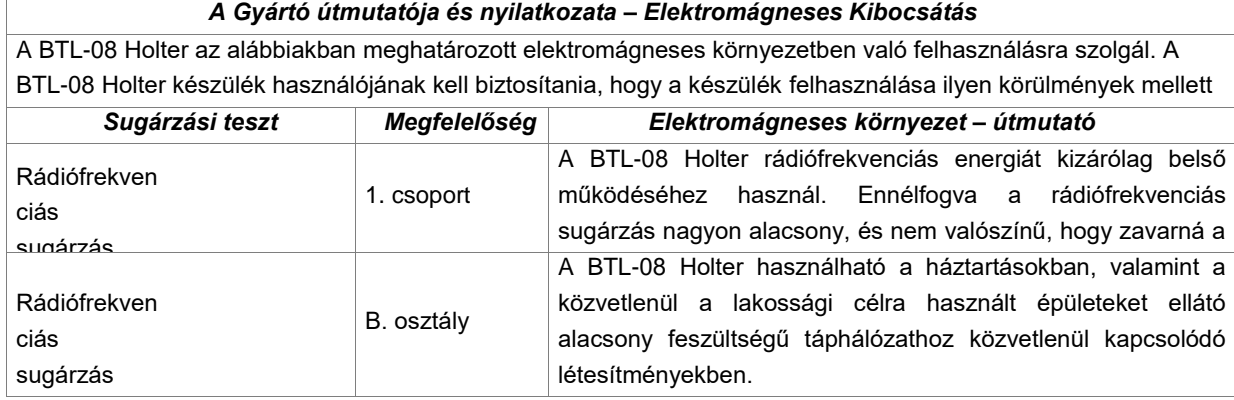

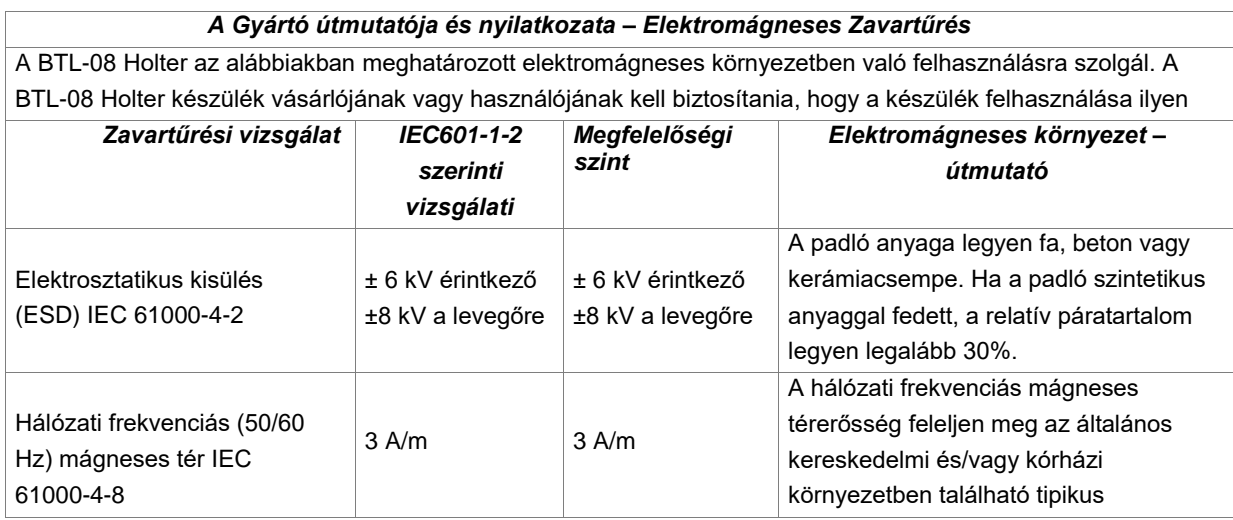

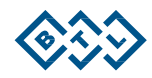

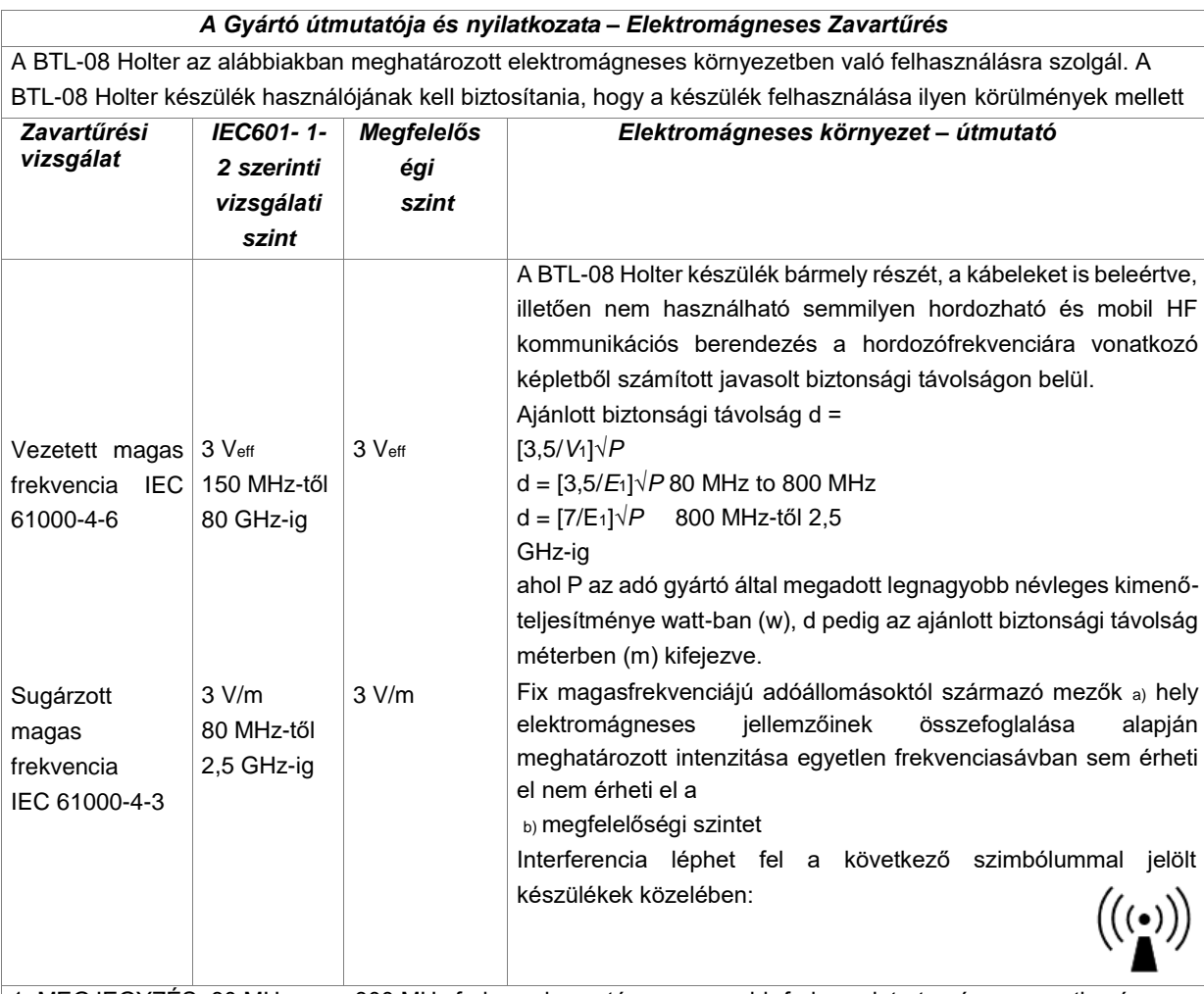

1. MEGJEGYZÉS: 80 MHz vagy 800 MHz frekvencia esetén a magasabb frekvenciatartományra vonatkozó képlet alkalmazandó. 2. MEGJEGYZÉS: Ezek az iránymutatások nem alkalmazhatók minden helyzetben. Az elektromágneses hullámok terjedését a környező szerkezetek, tárgyak és emberek abszorpciós és visszaverő képessége is befolyása a solyása a solyása a solyása a solyása a solyása a solyása a solyása a solyása a solyá<br>. Solyása a solyása a solyása a solyása a solyása a solyása a solyása a solyása a solyása a solyása a solyása

A helyhez rögzített adók térerőhatása, mint a rádiótelefon bázisállomások (mobil/hordozható) és a földi mobil rádiók, amatőr rádiók, AM és FM rádióadások és TV-adás nem jósolható meg elméleti pontossággal. Az elektromágneses környezet fix rádiófrekvenciás adók közelében való értékeléséhez ajánlatos térerősségi felmérést végeztetni. Ha azon a helyen, ahol a BTL-08 Holter készüléket használják, a mért térerősség túllépi a fentiekben megadott HF megfelelési szintet, a normál működés ellenőrzése céljából a BTL-08 Holter készüléket meg kell figyelni. Ha rendellenes működés tapasztalható, kiegészítő intézkedésekre lehet szükség, például a BTL-08 Holter készülék átirányítására vagy áthelyezésére.

#### b)

A teljes 150 kHz és 80 MHz közötti tartományban a térerősségnek 1 V/m-nél alacsonyabbnak kell lennie.

*A hordozható és mobil HF kommunikációs készülékek és a BTL-08 Holter közötti ajánlott biztonsági távolság*

A BTL-08 Holter készülék használata olyan elektromágneses környezetre van szánva, amelyben a kibocsátott HF zavar szabályozva van. Az ügyfél vagy a BTL-08 Holter készülék használója segítheti az elektromágneses interferencia megelőzését hordozható és mobil HF kommunikációs berendezések (adók) esetében a BTL-08 Holter készüléktől való, alább ajánlott minimális távolság fenntartásával, a kommunikációs készülék maximális kimeneti teljesítménye szerint.

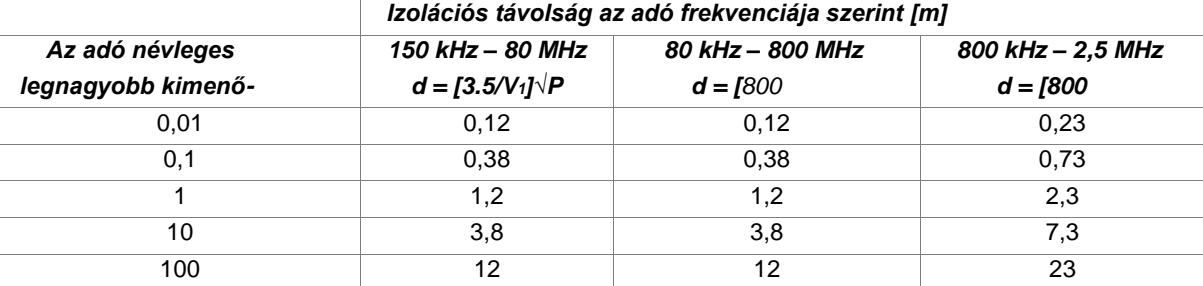

A fent nem felsorolt maximális kimeneti teljesítményű adók esetében, az ajánlott távolság *d* méterben (m) az adó frekvenciájára alkalmazandó egyenlet segítségével becsülhető, ahol *P* az adó maximális kimeneti teljesítménye wattban (W) az adó gyártója alapján.

1. MEGJEGYZÉS: 80 MHz vagy 800 MHz frekvencia esetén a magasabb frekvenciatartományra vonatkozó képlet alkalmazandó. 2. MEGJEGYZÉS: Ezek az iránymutatások nem alkalmazhatók minden helyzetben. Az elektromágneses hullámok terjedését a környező szerkezetek, tárgyak és emberek abszorpciós és visszaverő

# <span id="page-28-0"></span>**8 GYÁRTÓ**

**BTL Industries Ltd.**  161 Cleveland Way Stevenage Hertfordshire SG1 6BU

Egyesült Királyság

#### **8.1 ÉRTÉKESÍTÉS ÉS SZERVIZ**

#### E-mail: [btl@btlnet.hu](mailto:btl@btlnet.hu)

Szervizeléshez, lépjen kapcsolatba szervizrészlegünkkel a [szerviz@btlnet.com](mailto:szerviz@btlnet.com) [címen.](mailto:service@btlnet.com)

Honlap: [http://www.btlnet.hu](http://www.btlnet.hu/)

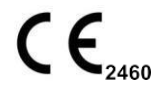

**Az utolsó felülvizsgálat időpontja:** 2018. november 28.

**ID:** 002-80MANEN02101

*© Minden jog fenntartva. A BTL Industries Limited előzetes jóváhagyása nélkül e kézikönyv egyetlen része sem másolható, menthető el egy adott kutatóközpontban vagy adható át bármilyen módon, például elektronikusan, mechanikusan, fénykép vagy más feljegyzés formájában.*

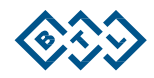